## **Relación detallada de trabajadores afectados y no afectados por el expediente de regulación de empleo.**

El apartado catorce del artículo primero del Real Decreto-ley 32/2021, de 28 de diciembre, de medidas urgentes para la reforma laboral, la garantía de la estabilidad en el empleo y la transformación del mercado de trabajo, introduce una nueva disposición adicional vigesimosexta en el texto refundido de la Ley del Estatuto de los Trabajadores, aprobado por Real Decreto Legislativo 2/2015, de 23 de octubre, con el siguiente contenido:

## *Disposición adicional vigesimosexta. Acceso a los datos de los expedientes de regulación temporal de empleo por la Tesorería General de la Seguridad Social, el Servicio Público de Empleo Estatal y la Inspección de Trabajo y Seguridad Social.*

*La Tesorería General de la Seguridad Social, el Servicio Público de Empleo Estatal y la Inspección de Trabajo y Seguridad Social tendrán acceso, a través de los procedimientos automatizados que se establezcan, a todos los datos necesarios para la identificación y tipo del expediente de regulación temporal de empleo, de la empresa y de las personas trabajadoras incluidas en el expediente, el tipo de medida a aplicar, el período en el que se puede producir la reducción de jornada de trabajo o suspensión de los contratos de trabajo y el porcentaje máximo de reducción de jornada o periodo máximo de suspensión de contrato previsto respecto de cada persona trabajadora.*

Con el fin de hacer efectivo el referido acceso de la TGSS, el SEPE y la Inspección de Trabajo a todos los datos del expediente, las empresas están obligadas a proporcionar una relación detallada de todas las personas trabajadoras, que incluya:

- DNI (obligatorio).
- Nombre (obligatorio).
- Primer Apellido (obligatorio).
- Segundo Apellido.
- Sexo (H=Hombre, M=Mujer) (obligatorio).
- NSS (12 caracteres), (obligatorio).
- Categoría Profesional.
- Fecha de Nacimiento.
- Fecha Ingreso Empresa.
- Afectado por el ERE (S=Si, N=No) (obligatorio).
- Fecha inicio suspensión
- Fecha fin suspensión
- Número días máximo en suspensión
- Fecha inicio reducción
- Fecha fin reducción
- Porcentaje máximo de reducción (Debe ser un valor entre 10 y 70)

Estos datos se introducirán en de la ventana "Relación de trabajadores afectados".

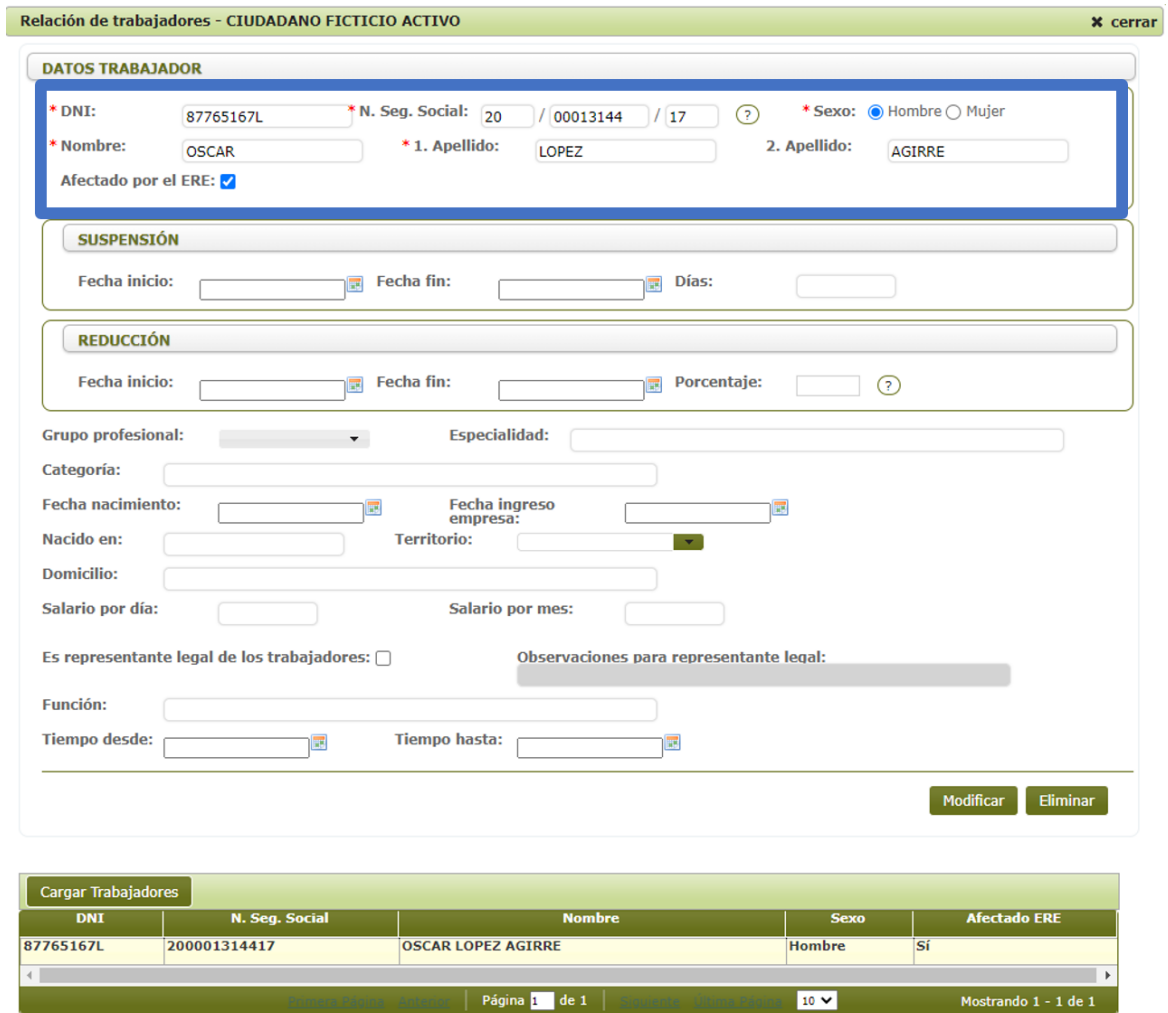

**Opcionalmente**, es posible cargar la relación de trabajadores afectados mediante un fichero creado previamente para tal propósito. Esta función está disponible mediante el botón "Cargar Trabajadores". Las características del fichero son:

- Formato csv, y campos delimitados por ";"
- Sin cabeceras, una fila, un trabajador
- 16 columnas o campos que se corresponden con:
	- o DNI (obligatorio).
	- o Nombre (obligatorio).
	- o Primer Apellido (obligatorio).
	- o Segundo Apellido.
	- o Sexo (H=Hombre, M=Mujer) (obligatorio).
	- o NSS (campo de 12 caracteres formateado como número "000000000000"), (obligatorio).
	- o Categoría Profesional.
	- o Fecha de Nacimiento.
	- o Fecha Ingreso Empresa.
	- o Afectado por el ERE (S=Si, N=No) (obligatorio).
	- o Fecha inicio suspensión
	- o Fecha fin suspensión
	- o Número días máximo en suspensión
	- o Fecha inicio reducción
	- o Fecha fin reducción

## o Porcentaje máximo de reducción (Debe ser un valor entre 10 y 70)

Este fichero se puede crear con en un editor de hojas de cálculo para posteriormente guardarse eligiendo el tipo .csv como se muestra en la siguiente imagen:

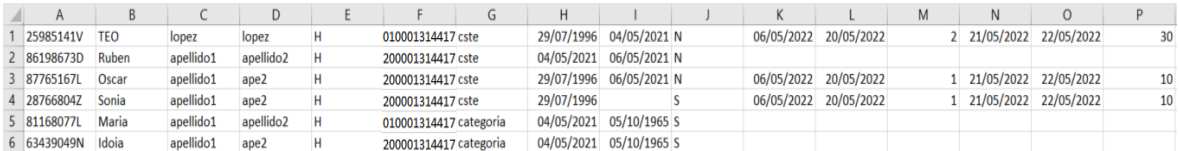

Si se usa un fichero CSV, este se puede obtenerse desde un Excel u hoja de cálculo similar. Estos son los modelos a utilizar con el programa Excel o con cualquier otra hoja de cálculo:

- Modelo Excel, ejemplo de hoja de cálculo para la creación del fichero CSV):

[Modelo \(XLSX, 20,6](https://www.euskadi.eus/contenidos/comunicacion/eres/es_def/adjuntos/Relacion-Trabajadores-1.xlsx) KB)

Modelo LibreOffice, ejemplo de hoja de cálculo para la creación del fichero CSV:

[Modelo \(ODS, 5](https://www.euskadi.eus/contenidos/comunicacion/eres/es_def/adjuntos/Relacion-Trabajadores_LO-1.ods) KB)

Las instrucciones para llevar a cabo la cumplimentación de dichos datos se recogen en el apartado 4.2.2 del "Manual de Usuario del Sistema Telemático de Relaciones Laborales: EREs", que puede descargarse en el siguiente enlace:

## [Manual \(PDF, 5 MB\)](https://www.euskadi.eus/contenidos/comunicacion/eres/es_def/adjuntos/MAU-ERES-es-1.pdf)

Asimismo, se acompaña un video explicativo sobre el alta de centros afectados con detalle de trabajadores y modelos para la creación del fichero CSV.

[Ver vídeo \(MP4, 27 MB\)](https://www.euskadi.eus/contenidos/comunicacion/eres/es_def/media/ERTE_RelTrabajadores.mp4)

Ejemplos:

Ficheros CSV de ejemplo, obtenidos del modelo EXCEL:

[Fichero \(XLSX, 1 KB\)](https://www.euskadi.eus/contenidos/comunicacion/eres/es_def/adjuntos/Ejemplo-Relacion-Trabajadores.csv)

- Ficheros CSV de ejemplo, obtenidos del modelo LibreOffice:

[Fichero \(ODS, 1 Kb\)](https://www.euskadi.eus/contenidos/comunicacion/eres/es_def/adjuntos/Ejemplo-Relacion-Trabajadores_LO.csv)